Hass.io son varias imágenes para distintas arquitecturas ya configuradas y preparadas para instalar del home assistant . En especial para la raspberry y derivadas. Como ventaja además de su fácil instalación es que ya trae la opción de añadir fácilmente muchos add-on.

En el caso de que nuestra instalación no tenga dicha opción instalada y queramos añadirla sólo hay que seguir los siguientes pasos:

Previamente necesitamos que nuestra instalación tenga los siguientes componentes.

```
 sudo apt-get install docker-ce bash jq curl avahi-daemon dbus
```
Ejecutamos el script de instalación

```
 curl -sL
https://raw.githubusercontent.com/home-assistant/hassio-installer/master/has
sio install.sh | bash -s
```
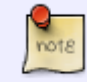

Hay varias opciones que deberías de añadir dependiendo de tu hardware. Mirar <https://github.com/home-assistant/hassio-installer>

## **Instalación en Docker**

En mi caso concreto había instalado Home Assistant en mi openmediavault mediante un contenedor usando docker. Para instalar Hass.io en el contenedor realicé los siguiente pasos:

1. Me conecte por ssh a la terminal de OMV, me validé como root y procedía a instalar en la misma las dependencias necesarias

sudo apt-get install docker-ce bash jq curl avahi-daemon dbus

1. El siguiente paso fue abrir una sessión en mi contenedor de homeassistant

docker container exec -it homeassistant bash

1. Por último procedía a instalar hass.io en el contenedor de home assistant

curl -sL https://raw.githubusercontent.com/home-assistant/hassio-installer/master/has sio\_install.sh | bash -s

## From: <http://intrusos.info/>- **LCWIKI**

Permanent link: **<http://intrusos.info/doku.php?id=domotica:homeassistan:hassio&rev=1575313351>**

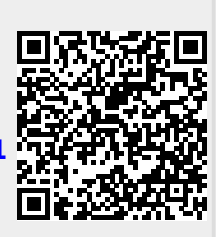

Last update: **2023/01/18 14:14**